Title: SipVert – Pass vertical alignment to subsequent files

Date: February 21, 2007

Version: 1.0

Author: Jan de Kloe

## Introduction

When you want all pages of a piece to have the identical staff heights, this can now be done automatically with SipVert. It is entirely possible to do this by hand but it takes a lot of time adapting the Code8Par4 values on each page to the values of your model page.

The first page of the selection is the model page and subsequent pages will get the same vertical setting for staves.

Files need to have the same number of staves of the same size. If not, this is signaled thus after the 'Analyze' phase:

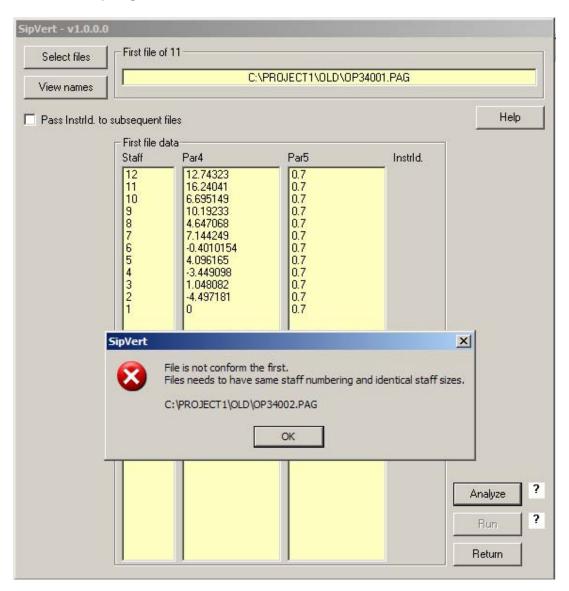

The table of vertical distances appears after analysis.

The Run button becomes enabled after analysis and the parameter passing can then be started by hitting the 'Run' button.

Note the option which allows passing of the Instrument Id to staves in the subsequent file(s).

## Distribution

The program is freeware for licensed SIP users. The distribution of SipVert is part of Freeware Service Pack 006 which also contains the SIP Control Center which has the button to go to this utility.